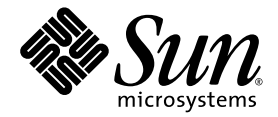

# Sun StorEdge™ 6320 系統 1.0 版本注意事項

Sun Microsystems, Inc. 4150 Network Circle Santa Clara, CA 95054 U.S.A. 650-960-1300

零件編號 817-2252-11 2003 年 8 ㈪,修訂版 A

請將本文件的意見傳送到:http://www.sun.com/hwdocs/feedback

著作權所有 2003 年 Sun Microsystems, Inc., 4150 Network Circle, Santa Clara, California 95054, U.S.A. 所有權利均予保留。

Sun Microsystems, Inc. 對於本文件所述產品所使用的技術擁有智慧財產權。具體而言,這些智慧財產權可能包括但不限於 http://www.sun.com/patents 上所列的一項或多項美國專利權,以及在美國及其他國家擁有的一項或多項其他專利權或申請中專利權。

本文件及相關產品在限制其使用、複製、發行及反編譯的授權下發行。未經 Sun 及其授權人 ( 如果適用 ) 事先的書面許可,不得使用任何方法 以任何形式來複製本產品或文件的任何部分。

協力廠商軟體,包含字型技術,其著作權歸 Sun 供應商所有,經授權後使用。

本產品中的某些部分可能衍生自加州大學授權的 Berkeley BSD 系統的開發成果。UNIX 是美國及其他國家的註冊商標,已獲得 X/Open Company, Ltd. 專屬授權。

Sun、Sun Microsystems、Sun 標誌、AnswerBook2、docs.sun.com、Solaris、Sun StorEdge、Ultra、SunBlade、Sun Enterprise 及 Sun Fire 是 Sun Microsystems, Inc. 在美國及其他國家的商標或註冊商標。

所有 SPARC 商標都是 SPARC International, Inc. 在美國及其他國家的商標或註冊商標,經授權後使用。凡帶有 SPARC 商標的產品都是以 Sun Microsystems, Inc. 所開發的架構為基礎。

OPEN LOOK 與 Sun™ Graphical User Interface (Sun 圖形使用者介面) 都是由 Sun Microsystems, Inc. 爲其使用者與被授權人開發的技術。Sun 公司感謝 Xerox 公司在研究和開發視覺化或圖形化使用者介面概念方面,爲電腦工業所作的先驅性努力。Sun 擁有經 Xerox 授權的 Xerox 圖形 使用者介面非專屬授權,該授權亦涵蓋使用 OPEN LOOK GUI 並遵守 Sun 書面授權合約的 Sun 公司授權者。

本文件以其 「現狀 」提供,且在所為免責聲明合法之限度以內,明示不為任何明示或暗示的條件、表示或保固負責,包括但不限於隱含的 適銷性保固、特定用途的適用性與非侵權性。

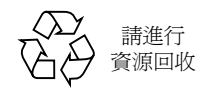

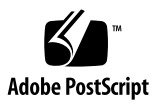

## Sun StorEdge 6320 系統 1.0 版本注意事項

Sun StorEdge™ 6320 系統是完整的預先設定儲存解決方案。

標題包括:

- 第2頁「本版本中的功能」
- 第 2 [頁 「產品變更」](#page-3-1)
- 第7頁「系統需求」
- 第 10 [頁 「已知問題與錯誤」](#page-11-0)
- 第 22 頁「版本文件」
- 第 23 [頁 「服務聯絡資訊」](#page-24-0)

## <span id="page-3-0"></span>本版本中的功能

Sun StorEdge 6320 系統提供下列功能:

- 支援 36 GB、73 GB 或 146 GB 雙向、雙連接埠光纖通道仲裁迴路 (FC-AL) 磁碟機
- 可提供 phone-home 遠端監控與支援功能的 Sun StorEdge Remote Response (SSRR) 功能
- 內嵌 Storage Service Processor 提供下列功能:
	- Sun StorEdge 6020 陣列組態
	- 為韌體與軟體升級提供平台
	- 持續監控 Sun StorEdge 6320 系統中的元件 ( 啓用 SSRR 軟體後即開始 )
	- 疑難排解診斷工具
- 基礎 Sun StorEdge 擴充機櫃上最多有 10個 Sun StorEdge 6020 陣列 (磁碟盤)
- 使用基礎機櫃與第二個 Sun StorEdge 擴充機櫃最多有 22個 Sun StorEdge 6020 陣列 ( 磁碟盤 )
- 每個 Sun StorEdge 6020 陣列已設定一個 RAID 5 儲存匯聚與一個待命熱備用
- 安裝、組態及支援服務 (選擇性可用)
- 遠端電源控制與重新啟動可讓您安全開啟/關閉整個系統的電源
- 適用於儲存統合機型的邏輯單元號碼 (LUN) 安全性存取
- 所有可現地置換元件 (FRU) 的熱交換
- 叢集與同步獨立主機連接支援

## <span id="page-3-1"></span>產品變更

下列更新內容已新增至本產品中,但並未隨附於產品文件:

- 第 3 [頁 「陣列組態變更」](#page-4-0)
- 第 6 [頁 「精簡型指令檔用戶端」](#page-7-0)

## <span id="page-4-0"></span>陣列組態變更

Sun StorEdge Configuration Service 軟體支援使用圖形使用者介面 (GUI) 精靈在現有 陣列組態中新增與移除擴充裝置 ( 即磁碟盤不包含控制器卡 )。此軟體支援下列陣列組態 變更:

- 將擴充裝置新增至現有的陣列 2×2 或 2×4 HA 組態
- 從現有的陣列 2×4 或 2×6 HA 組態移除擴充裝置

㊟意 **–** 如果您使用管理軟體變更陣列組態,請在開始前確定將主控制器裝置識別為磁碟 盤 0。如果主控制器裝置發生故障,則備用主控制器裝置會採用主控制器裝置的狀態。 發生此情況時,主控制器裝置陣列編號將更新為備用主控制器裝置的磁碟盤編號。要變 更為原來的組態與磁碟盤編號,您必須重設陣列控制器。

[圖](#page-4-1) 1 說明了 Sun StorEdge Configuration Service 軟體中的 HA 組態與相應磁碟盤編號。

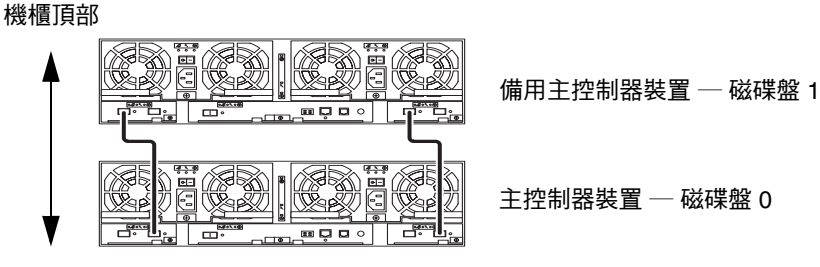

機櫃底部

<span id="page-4-1"></span><sup>圖</sup> **1** 2×2 HA 組態與相應的磁碟盤編號

[圖](#page-5-0) 2 說明了 Sun StorEdge 6020 陣列 2×4 HA 組態與相應的磁碟盤編號。 機櫃頂部

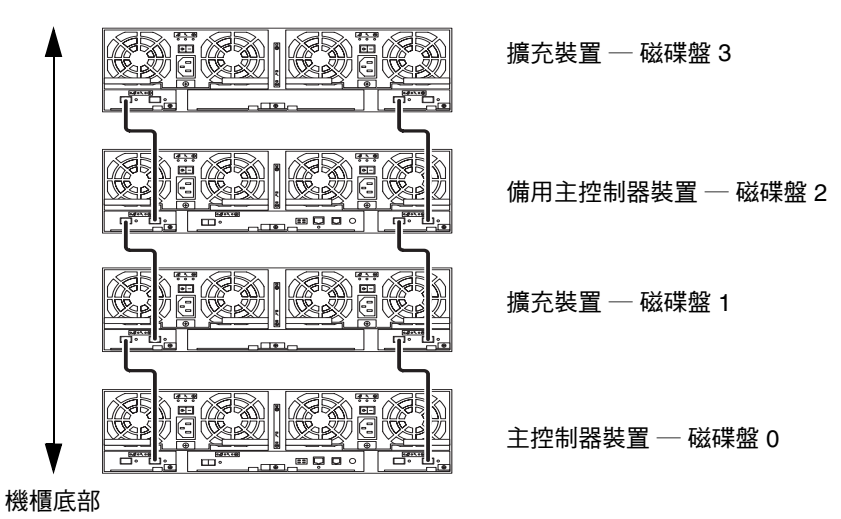

<span id="page-5-0"></span><sup>圖</sup> **2** 2×4 HA 組態與相應的磁碟盤編號

![](_page_6_Figure_0.jpeg)

[圖](#page-6-0) 3 說明了 Sun StorEdge 6020 陣列 2×6 HA 組態與相應的磁碟盤編號。

- <span id="page-6-0"></span><sup>圖</sup> **3** 2×6 HA 組態與相應的磁碟盤編號
	- 檢視新增或移除擴充裝置線上說明

有關新增與移除擴充裝置的詳細資訊,請依照這些說明以存取線上說明。

- **1.** 在 **Sun StorEdge Configuration Service** 瀏覽器中按一下線上說明連結。
- **2.** 導覽到 **Administering Your System** → **Array Details and Tray Reconfiguration**。
- **3.** 選擇下列其中一個選項以取得說明:
	- 新增擴充裝置至陣列
	- 從陣列移除擴充裝置

## <span id="page-7-0"></span>精簡型指令檔用戶端

精簡型指令檔用戶端適用於 Solaris 作業環境與其他主機。精簡型指令檔用戶端提供 指令行介面 (CLI),可以存取 Sun StorEdge 6320 系統與管理功能。用戶端可從以下 網站下載:

http://www.sun.com/

您可以使用下列方法之一導覽至包含指令檔用戶端檔案的網站:

- ▼ 從 Sun 下載中心擷取用戶端
	- **1.** 在 http://www.sun.com 首頁按一下 **Downloads (** 下載 **)**。
	- **2.** 在 **Browse Downloads by Category (** 按類別瀏覽下載 **)** 下面,按一下 **System Administration (** 系統管理 **)**。
	- **3.** 在 **Storage Management (** 儲存裝置管理 **)** 下,按一下 **Sun StorEdge 6320 System Software (Sun StorEdge 6320** 系統軟體 **)** 產品。
	- **4.** 使用用戶端使用者名稱與密碼登入。
	- **5.** 下載作業系統所需的檔案。

例如:Linux 作業系統所需的檔案為:

- linux se6x20.tar
- linux README.txt

README 檔案包含用戶端的安裝說明。

▼ 從 Sun 儲存裝置網站擷取用戶端

- **1.** 在 http://www.sun.com 首頁按一下 **Product & Services (** 產品與服務 **)**。
- **2.** 在 **Browse Products (** 瀏覽產品 **)** 下,按一下 **Storage (** 儲存裝置 **)**。
- **3.** 在 **Hardware Storage (** 硬體儲存裝置 **)** 下,按一下 **Midrange Storage (** 中階儲存裝置 **)**。
- **4.** 在 **Midrange Storage (** 中階儲存裝置 **)** 下,按一下 **Sun StorEdge 6000 Family (Sun StorEdge 6000** 系列 **)**。
- **5.** 在 **Sun StorEdge 6000 Family (Sun StorEdge 6000** 系列 **)** 下,按一下 **Sun StorEdge 6300 Series (Sun StorEdge 6300** 系列 **)**。
- **6.** 在 **Sun StorEdge 6300 Series (Sun StorEdge 6300** 系列 **)** 下,按一下 **Sun StorEdge 6320 Series (Sun StorEdge 6320** 系列 **)**。
- **7.** 在 **Software Download (** 軟體下載 **)** 下,按一下 **Sun Storage 6000 Family Storage Products (Sun Storage 6000** 系列儲存產品 **)**。
- **8.** 使用用戶端使用者名稱與密碼登入。

#### **9.** 下載作業系統所需的檔案。

例如:Linux 作業系統所需的檔案為:

- linux se6x20.tar
- linux README.txt

README 檔案包含用戶端的安裝說明。

## <span id="page-8-0"></span>系統需求

Sun StorEdge 6320 系統硬體與軟體平台需求及其他支援軟體,在 *Sun StorEdge 6120*  陣列安裝指南 ㆗有詳細說明。本章節包含此版本所需的其他軟體修正程式及套件清單。

## 套件

您必須在 Sun StorEdge 6320 系統管理主機或與陣列連接的任何網路主機上安裝下列 套件:

- Sun StorEdge 6000 系列主機安裝軟體 ( 也可從產品 CD 取得 )
- VERITAS 陣列支援庫,僅適用於支援陣列的 VERITAS Volume Manger

㊟意 **–** 在安裝修正程式之前,您必須安裝這些套件。

- ▼ 下載套件
	- **1.** 在網頁瀏覽器中,移至:

http://www.sun.com/download

- **2.** 在 **Browse All Products (** 瀏覽所有產品 **)** 下,按一下 **View All (** 檢視全部 **)**。
- **3.** 按一下 **Sun StorEdge 6320** 系統名稱。
- **4.** 依照網站上的指示下載所需的套件。
- ▼ 安裝套件
	- 請使用 pkgadd**(1M)** 指令安裝 **Sun StorEdge 6320** 系統套件。 請參閱套件 README 檔案,以取得詳細說明。

## 資料主機修正程式

[表](#page-9-0) 1 列出了陣列所需的最低版本修正程式。這些修正程式必須安裝在資料主機中。

<span id="page-9-0"></span>表 **1** 修正程式

![](_page_9_Picture_296.jpeg)

1 僅需要執行具有陣列的 VERITAS Volume Manager 之系統。

### 下載修正程式

**1.** 請到 http://www.sunsolve.sun.com。

#### **2.** 下載[表](#page-9-0) 1 中列出的修正程式。

您可以透過導覽連結 Patch Pro ( 修正程式 Pro) → Network Storage Products ( 網路 儲存產品 ),來存取這些修正程式。

▼ 安裝修正程式

㊟意 **–** 請在安裝修正程式之前先安裝㆘列套件。

● 請使用 patchadd**(1M)** 指令安[裝表](#page-9-0) 1 中的修正程式。 請參閱修正程式的 README 檔案,以取得更多修正程式資訊。

新發行的基本修正程式

適用於 Sun StorEdge™ 6320 的新基本修正程式包括:

StorADE 修正程式:114591-11 與 115704-01

您可以下載這些修正程式,然後使用「patchadd」公用程式將其安裝在主機上。您可以 從下列網站取得這些修正程式:

http://sunsolve.sun.com

請參閱 *Storage Automated Diagnostics Environment 2.2 User's Guide* (817-0192) 以取得 額外資訊。

請按下列步驟使用最新的基本修正程式更新系統。

1. 建立連線到 Storage Automated Diagnostics Environment (StorADE) GUI 的 Telnet 工作階段以下載修正程式。例如:輸入下列內容:

https://[host\_name]:7443 Login: storage Password:!storage

- 2. 建立新的系統庫存快照,如下所述:
	- a. 依次選擇 **Manage** → **Service** → **Inventory Maintenance** ,然後按㆒㆘ **Generate New Inventory**。這樣,即會產生最新的系統庫存清單。
	- b. 按㆒㆘ **Save Inventory**。
- 3. 檢查並修正系統版本。
	- a. 依次選擇 **Manage** → **Service** → **Revision Maintenance**,然後按㆒㆘ **Create Patch Report**。
	- b. 按㆒㆘ **Select Patches**。出現的清單㆗會顯示可用修正程式。
	- c. 按㆒㆘要更新的裝置,然後按㆒㆘ **Apply Selected**。「修正程式安裝報告」將會 產生套用變更的記錄。
- 4. 重新執行步驟 **3**。

您必須先安裝修正程式 113193-01,然後才可以安裝任何其他修正程式。 因此,請重新執行步驟 3, 在系統中安裝所有必需的修正程式,其中包括:

StorADE 修正程式:114591-11 與 115704-01

L10n 修正程式: 114960-01

Sun StorEdge 6320 的本土化修正程式為 114960-01,屬於必須安裝的修正 程式。支援的語言爲法文、日文及簡體中文。

## <span id="page-11-0"></span>已知問題與錯誤

下列章節提供此產品版本已知問題與錯誤的相關資訊:

- 第 10 頁「已知問題」
- 第 14 [頁 「錯誤」](#page-15-0)

## <span id="page-11-1"></span>已知問題

本節包含此產品的已知問題,這些問題不是按 Sun 錯誤 ID 號碼分類。本節包含下列 主題:

- 第 11 頁「一般問題」
- 第 12 頁 「[Sun StorEdge Configuration Service](#page-13-0) 問題」
- 第 12 頁「文件問題」
- 第 13 頁「多重平台問題」

### <span id="page-12-0"></span>㆒般問題

下列是使用 Sun StorEdge 6320 系列 1.0 版本時會遇到的一般已知問題。

- 支援透過 Sun StorEdge Remote Response/點對點通訊協定介面的安全 shell (SSH)。 但是,不允許用戶端 LAN SSH 連線。
- 您無法使用經過驗證且需要代理程式使用者名稱與密碼的代理程式伺服器,以連線至 網際網路並存取 Sun 外部修正程式發行伺服器。

#### 在待命電源模式下會重新啟動

如果您將 Sun StorEdge 6120 陣列或 Sun StorEdge 6320 系統陣列切換到待命模式,且 未實際關閉電源冷卻裝置開關,則陣列可能會自動重新啓動。

㆘列所有方法均可將 Sun StorEdge 6320 系統陣列置於待命模式:

- shutdown -y 指令
- 下列 Sun StorEdge Configuration Services 軟體指令:
	- sscs modify power down (部分關閉)
	- sscs modify power off ( 完全關閉 )
	- sscs modify -a array\_name arraypower off (關閉特定陣列)
- 使用者介面重新組態精靈

通常,陣列磁碟盤不會重新啟動,重新啟動的可能性很小。但是,如果電源供應器開關 線路上的電 「噪音」較大,則會產生此問題。*此情況不會引起安全問題,且資料仍然* 可用。

解決方法:在使用遠端指令 shutdown -y 引 Configuration Services 軟體指令時, 請實際關閉電源冷卻裝置的電源開關。

請參閱下列文件以瞭解有關遠端電源關閉的正確程序與資訊:

*Sun StorEdge 6020* 與 *6120* 陣列系統手冊 (817-2216) *Sun StorEdge 6120* 陣列安裝指南 (817-2211) *Sun StorEdge 6320* 系統 *1.0* 安裝指南 (817-2237)

## 更新 StorADE 會㆗斷連線

安裝 StorADE 修正程式後,應用程式會自動重新啓動,以便使變更生效。在短時間 內, 您可能無法存取 StorADE GUI。此後,您必須重新整理 StorADE 螢幕以重新 建立連線。

## <span id="page-13-0"></span>Sun StorEdge Configuration Service 問題

- Netscape™ 4.79 版本有問題。在瀏覽器頂端條列上連按兩下或調整視窗大小會導致 畫面上的內容遺失。如果出現此問題,請開啓視窗功能表,然後選擇 Reload ( 重新 載入 )。
- Sun StorEdge 6320 系統可以透過基於瀏覽器的 GUI 介面,或透過提供指令行介面的 原生主機精簡型指令檔用戶端進行管理。要使用精簡型指令檔用戶端,必須在用戶端 LAN 的支援主機系統中安裝 Sun StorEdge Configuration Service 主機 CD-ROM。
- 如果您使用之前版本 (HTTP 1.0-based) 的網頁瀏覽器,例如 Netscape 4.x 或之前版 本管理 Sun StorEdge 6320 系統,您可能會在設定較大的 Sun StorEdge 6320 系統時 遇到逾時情況。在較大的組態中,需要更長的時間計算容量,及在完成那些計算前舊 版本瀏覽器逾時情況。如果出現這些情況,您可能需要重新載入瀏覽器頁以繼續使用 此系統。

如果仍有問題,請將瀏覽器更新為支援 HTTP 1.1 (Netscape 6 或更新版本 ) 的版本。 使用精簡型指令檔用戶端,此問題僅影響基於瀏覽器的管理,不會影響 Sun StorEdge Configuration Service 指令行管理。

<span id="page-13-1"></span>文件問題

- 線上說明的索引與搜尋功能在本土化版本中不能正常使用。
- Sun StorEdge Configuration Service 新增的幾個指令在文件中沒有列出。包括:
	- 列出陣列狀態

此指令顯示有關陣列的狀態資訊。sscs list arraypower 指令行語法如下 所示。

# **sscs list -a** *array-name* **arraypower**

[表](#page-13-2) 2 說明與 list arraypower 子指令相關的引數。

表 **2** sscs list arraypower 指令行引數

<span id="page-13-2"></span>

| 引數                           | 説明                       |
|------------------------------|--------------------------|
| -a,--array <i>array-name</i> | 指定 array-name,最多 40 個字元。 |

#### ■ 修改陣列的電源

此指令可修改單個陣列的電源。sscs modify arraypower 指令行語法如下 所示。

# **sscs modify -a** *array-name* **arraypower { off | restart | rad }**

#### [表](#page-14-1) 3 說明與 modify arraypower 子指令相關的引數。

![](_page_14_Picture_228.jpeg)

<span id="page-14-1"></span>![](_page_14_Picture_229.jpeg)

#### ■ 修改磁碟盤

此指令用於停用、啓用或取消設定控制器。sscs modify tray 指令行語法如下 所示。

# **sscs modify -a** *array-name* **-d** *tray-name*

[表](#page-14-2) 4 說明與 modify tray 子指令相關的引數。

<span id="page-14-2"></span>表 **4** sscs modify tray 指令行引數

| 引數                           | 説明                       |
|------------------------------|--------------------------|
| -a,--array <i>array-name</i> | 指定 array-name,最多 40 個字元。 |
| -u, --unconfigure tray-name  | 取消設定磁碟盤。                 |
| -d,--disable tray-name       | 停用磁碟盤。                   |
| -e,--enable tray-name        | 啓用磁碟盤。                   |

### <span id="page-14-0"></span>多重平台問題

■ Qlogic 主機匯流排配接卡 (HBA) 需要主機專屬的快閃記憶體程式碼。由於不同的 主機平台適用於不同的光纖通道裝置,Sun 支援的 Qlogic HBA 將需要對 HBA 進行快閃映像更新,視平台類型而定。[表](#page-14-3) 5 顯示每個支援平台所需的快閃映像。

<sup>表</sup> **5** 平台對應的 Qlogic 快閃映像

<span id="page-14-3"></span>

| 平台             | 快閃映像            | HBA 裝置驅動程式  |
|----------------|-----------------|-------------|
| $qlc + Win 2K$ | Qlogic x86 快閃映像 | Sun 支援的驅動程式 |
| $qlc + Win NT$ | Qlogic x86 快閃映像 | Sun 支援的驅動程式 |

#### <sup>表</sup> **5** 平台對應的 Qlogic 快閃映像 *(* 續 *)*

![](_page_15_Picture_233.jpeg)

如果指定的作業系統需要快閃更新程序,請與 Sun 授權的維修服務代表聯絡以取得 有關獲得快閃更新映像的詳細資料。

## <span id="page-15-0"></span>錯誤

下列是主要是關於 Sun StorEdge 6320 系統及相關軟體與硬體的優先順序爲 1、2 及 3 的錯誤清單。在優先順序及錯誤嚴重性之後的圓括號內即是錯誤代碼。

本節分為下列類別:

- 第14頁「[VERITAS](#page-15-1) 錯誤」
- 第 15 頁 「[Sun StorEdge SAN Foundation](#page-16-0) 軟體錯誤」
- 第 15 [頁 「多平台錯誤」](#page-16-1)
- 第 16 頁 「[Sun StorEdge Configuration Service](#page-17-0) 錯誤」
- 第 17 頁 「[Sun StorEdge 6020](#page-18-0) 陣列錯誤」
- 第 21 頁「[Sun StorEdge SAM-FS](#page-22-0) 錯誤」
- 第 21 頁 「[Storage Automated Diagnostic Environment](#page-22-1) 錯誤」

### <span id="page-15-1"></span>VERITAS 錯誤

■ 錯誤 4800446 (P3/S4):vxinstall(1M) 指令在分割某些磁碟區時會偶爾失敗。以下 情況極為少見, Volume Manager 3.5 中的 vxinstall 指令會在嘗試分割 Sun StorEdge 6020 陣列磁碟區時失敗。

解決方法:執行後來的 vxinstall 指令以分割遺失的磁碟區。

其他解決方法將執行下列 Volume Manager 指令,以便僅分割指定的裝置。

# **/etc/vx/bin/vxdisksetup -i c***n***t***n***d***n*

### <span id="page-16-0"></span>Sun StorEdge SAN Foundation 軟體錯誤

■ 錯誤 4820203 (P3/S3): 在多個設定的磁碟區出現延長的啓動時間延遲與設定故障。 在某些情況下,VERITAS 磁碟區會停用,由於在啓動指令碼中掛載磁碟區時, Volume Manager 指令碼無法存取某些 LUN。在陣列磁碟區的其中一個路徑處於 待命模式時會發生此情況。

解決方法: 在 /etc/rcS.d/S85vxvmstartup2 指令碼開始時,每個 LUN 新增 8 秒鐘的睡眠延遲時間,並重新啓動系統。

■ 錯誤 4816283 (P3/S3):Sun StorEdge 6020 陣列中的 fc\_topology auto 模式與 光纖通道交換器可能會不同步。

解決方法:在 Sun StorEdge 6020 陣列中,請勿使用 sys fc topology auto 設定。為直接連接至主機的陣列,將陣列 fc\_topology 設定為 loop,為陣列至 交換器連線設定為 fabric\_p2p。

■ 錯誤 4844391 (P4/S3) 與錯誤 4841099 (P4/S4):在對直接連接至 Sun StorEdge 6120 陣列的主機執行 DR 連接操作或熱拔插操作時,如果將陣列 fc\_topology 模式設定 為 auto,主機將無法設定陣列。

解決方法:對於直接主機連接組態中的 Sun StorEdge 6020 陣列,請使用 sys fc\_topology loop 指令將其模式變更為 loop。

### <span id="page-16-1"></span>多平台錯誤

本章節架構如㆘:

- 第15頁「Microsoft Windows NT 與 [Microsoft Windows 2000](#page-16-2) 平台」
- 第16頁「[IBM AIX](#page-17-1) 平台」

<span id="page-16-2"></span>*Microsoft Windows NT* 與 *Microsoft Windows 2000* 平台

■ 錯誤 4811507 (P4/S3):如果 Sun StorEdge Traffic Manager 多重路徑圖形使用者介面 (GUI) 在當機接手時啓動, GUI 將不會顯示有關當機接手裝置的資訊。在當機接手 時,此錯誤會發生在 Microsoft Windows NT 4.0 作業環境中,即使裝置處於活動中 且運作正常。

解決方法:要查看系統中所有裝置的精確檢視,請在當機接手完成後重新啓動多重 路徑 GUI,當機接手裝置將正常顯示。

■ 錯誤 **4816964 (P4/S2)**:Microsoft Windows 2000 多重路徑管理 GUI 目前允許使用者 停用指定 HBA 的所有路徑。雖然 GUI 警告使用者停用所有 HBA 的所有路徑是不受 支援的操作,但是在某些情況下,下層驅動程式會繼續使用者要求,且會停用所有路 徑。遺失至指定儲存裝置的所有路徑會導致不穩定的作業系統環境。Windows 2000 系統會在停用指定 Sun StorEdge 6020 陣列的兩個路徑時當機。

解決方法:請勿停用連接到 Sun StorEdge 6020 陣列的兩個 HBA 的所有路徑。要從 組態中移除陣列,請先使用 Windows Install Wizard 停用連接的 HBA。

<span id="page-17-1"></span>*IBM AIX* 平台

- 錯誤 4815527 (P1/S2):與錯誤 4743016 (4/2) 在將 cfgmgr 公用程式新增至 Sun 儲存 裝置的 AIX 系統上,AIX 主機系統可能會當機。此問題已被 Sun 隔離為 AIX 主機 問題,並且此問題已報告給 IBM,追蹤 ID 爲 PMR 04186-004。有關此問題的更多 資訊將在可用時公佈。
- 錯誤 4814660 (P2/S3):在 IBM AIX 5.1 下有一個與多重路徑驅動程式管理 GUI 相關 的已知問題,磁碟裝置名稱顯示不正常。此問題好像是此平台環境特定的。

解決方法:目前正在解決此問題。有關詳細資訊,請與 Sun 授權的維修服務代表 聯絡。

## <span id="page-17-0"></span>Sun StorEdge Configuration Service 錯誤

■ 錯誤 4863467 (P2/S2):使用 Sun StorEdge Configuration Service 精靈新增或移除儲 存陣列中的擴充磁碟盤,在精靈指示您實際移除或新增所需的擴充磁碟盤後,重新連 接新設定儲存陣列上的纜線並開啓電源,允許儲存陣列在按一下精靈上的 「 下一步 」 按鈕之前,有足夠的時間完全啓動。如果您在新設定儲存陣列完全啓動之前繼續下一 個畫面,精靈會由於無法與儲存陣列通訊而逾時。如果出現逾時的情況,可能表示儲 存陣列尙未就緒,無法透過乙太網路連線進行通訊。

解決方法:如果精靈在陣列啓動之前逾時,請按一下 Retry ( 重試 ) 按鈕以重新嘗試 與陣列通訊。如果精靈無法與儲存陣列通訊,且您沒有啟始重試,精靈最終將會登 出。如果精靈在磁碟盤其他程序中登出,且儲存匯聚存在於原來組態中,那些匯聚 將不會由精靈自動放置在線上。如果出現此情況,您必須在陣列完全啓動後,使用 Sun StorEdge Configuration Service 工具手動線上放置儲存匯聚。

■ 錯誤 4854361 (P3/S2):在使用 Sun StorEdge Configuration Service 執行複製磁碟盤 操作 ( 例如:一次在多個磁碟盤上建立儲存匯聚 ),複製操作可能只會影響第一個磁 碟盤,而不是其餘的磁碟盤。將不會顯示錯誤訊息或工作失敗訊息。

解決方法:對其餘的每個磁碟盤繼續使用複製操作。

■ 錯誤 4818658 (P3/S2): initgroup 中的 initiator 有時會偵測到尙未允許特定存取 權限的磁碟區。雖然未經授權的 initiator 可以偵測到這些磁碟區,但是不允許存取 磁碟區中的資料,除非 initiator 具有特定的磁碟區存取權限。

解決方法:正在解決此問題。有關此問題的協助,請與 Sun 授權的維修服務代表 聯絡。

- 錯誤 4825610 (P3/S3): 在多個磁碟區群組中新增一個磁碟區或在多個 initiator 群組 中新增一個 initiator,會導致未知的主機權限。例如:將指定磁碟區組熊入多個磁碟 區群組,然後允許 initiator 群組存取相同的兩個磁碟區群組,會導致允許多種類型的 存取權限。如果您稍後移除 initiator 群組與其中一個磁碟區群組之間的關聯,將會隨 機完全移除 initiator 群組與特定磁碟區之間的存取權限。這種情況只會在下列二例中 發生:
	- a. 相同的 initiator 群組可以存取包含相同磁碟區的兩個磁碟區群組。
	- b. 相同的磁碟區群組可以存取包含相同 initiator 的兩個 initiator 群組。

**解決方法:** 將磁碟區新增至磁碟區群組之前,要避孕出現此類情況,請確定磁碟區 已不屬於其他磁碟區群組。同樣,將 initiator 新增至 initiator 群組之前,請確定 initiator 已不屬於其他 initiator 群組。如果磁碟區已新增至兩個磁碟區群組,請讓 I/O 從使用磁碟區的所有 initiator 保持靜止,從兩個磁碟區群組中移除磁碟區,將 磁碟區重新新增至所需的磁碟區群組。如果 initiator 已新增至多個 initiator 群組, 請從 initiator 中讓 I/O 保持靜止,然後重新將 initiator 新增至所需的 initiator 群組。

■ 錯誤 4657035 (P3/S4):在使用組態服務 GUI 管理 Sun StorEdge 6020 陣列,且陣列 中沒有設定的儲存匯聚時,則會停用陣列控制器。Sun 出廠組態已設定儲存匯聚,並 且僅在陣列㆖沒有儲存匯聚及您執行其他管理工作時會出現此問題。

解決方法: 要避免出現此問題,請確定在儲存陣列系統中的每個 Sun StorEdge 6320 系統中至少設定一個儲存匯聚。您也可以使用 Sun StorEdge Configuration Service sscs modify --enable -a array 00 tray 0 指令重新啟用陣列控制器。

■ 增強請求 (RFE) 4804942:在 Sun StorEdge 6320 系統環境中使用 Sun StorEdge Configuration Service 時,會佇列發出的指令以處理 Storage Service Processor。 如果出現 Sun StorEdge 6320 系統錯誤 ( 例如重新啓動 Storage Service Processor), Sun StorEdge Configuration Service 不會維護內部佇列的狀態。

解決方法: 在這些情況下,請重新發出指令以啓始 GUI 操作。

■ 錯誤 4863940 (P5/S5):在 Sun StorEdge Configuration Service 軟體的本土化版本 中,help.pdf 檔案的連結 「Help in Adobe Acrobat PDF Format 」 無法使用。

解決方法:請按各個章節標題參閱線上說明。help.pdf 檔案是所有 PDF 格式線上 說明檔案的綜合版本。

### <span id="page-18-0"></span>Sun StorEdge 6020 陣列錯誤

■ 錯誤 **4862463 (P1/S1)**:從待命磁碟機重建資料至更換的磁碟機將以較高的重建率執 行,而不管陣列㆖設定的全域重建率。在從待命磁碟機往回複製操作時,此行為會 增加主機 I/O 延遲時間,因為陣列會在最短的時間內進行此操作。完成往回複製操作 後,陣列對主機 I/O 的回應將恢復為正常的效能水平。將陣列上的資料重建至待命 磁碟 ( 偵測到初始磁碟機故障之後 ), 無法正確回應在陣列上設定的可調整重建率。

解決方法:在陣列維護期間排定磁碟機更換程序,以避免在正常操作時影響陣列 效能。

- 錯誤 4840853 (P1/S3):boot -w 指令或與 Sun StorEdge Configuration Service 軟體 中的此操作等同的操作,會導致中止操作的陣列錯誤。您可以多種方式執行 boot -w 操作,包括使用:
	- Sun StorEdge Configuration Service 使用者介面 (UI) 中的 「移除擴充磁碟盤 」 程序,
	- CLI 中的 「回復陣列預設値」功能,及
	- GUI 上的 「回復陣列預設値」按鈕。

在進行上述任何操作時,管理軟體無法偵測下層 boot -w 操作故障。如果出現此 錯誤,管理軟體將無法與陣列聯絡以執行任何後續操作,因爲管理軟體已不知道 正確的陣列密碼。

解決方法:如果在您使用 Sun StorEdge Configuration Service 軟體執行磁碟盤移除 程序時發現此類故障,請執行下列操作:

- **1.** 登出管理軟體應用程式。
- **2.** 登入 **Storage Automated Diagnostic Environment**。
- **3.** 移至 **Administration** → **Services** → **Configure Devices** 頁。
- **4.** 取消設定出現錯誤的陣列。
- **5.** 重新設定出現錯誤的陣列。
- **6.** 開啟管理軟體應用程式,然後重新嘗試該程序。

此程序會提醒陣列密碼的管理軟體應用程式,以讓應用程式完成此程序。

㊟意 **–** 在使用 Sun StorEdge Configuration Service 軟體開始任何磁碟盤移除程序 之前,您可以在執行磁碟盤移除程序之前重新啓動儲存陣列,以最小化出現此問題的 機會。

■ 錯誤 4827533 (P2/S3):在偵測到硬體問題時,開機自我測試或內建自我測試 (POST/BIST) 韌體沒有亮起黃色 LED。在啓動陣列控制器的過程中,如果 POST/BIST 韌體偵測到硬體的嚴重問題,系統將阻止控制器上線。如果發生此類 情況,控制器卡上的黃色 LED (通常用來表示硬體發生故障) 將不會亮起。

解決方法:讓新插入的控制器卡有足夠的時間進行啓動,並使用 Sun Storage Configuration Service 軟體檢查控制器卡狀態以確認是否正常。如果控制器卡未上 線,則插入的控制器卡可能是壞的,需要更換。

■ 錯誤 4812670 (P2/S4):控制器故障可能只會亮起一個藍色的 LED。在出現控制器 故障的某些情況下,藍色的準備更換 LED 和黃色的故障警告 LED 應該亮起。但是, 只有藍色的 LED 亮起。

解決方法:如果控制器卡 FRU 上的藍色 LED 亮起,即表示控制器卡發生故障,且 此時可更換控制器。如果出現此情況,請儘快更換控制器。要確認控制器卡是否發生 故障,請使用 Sun StorEdge Configuration Service 介面檢查其狀態。

■ 錯誤 4808119 (P3/S1):在某些情況下,如果在備用主控制器完成啓動之前,透過主 控制器重新啟用停用的備用主控制器,則陣列主控制器可能會停用備用主控制器。 由於備用主控制器尚未完成啟動程序,且還沒有開始接受 I/O,因此系統狀態將保持 不變,即一個控制器處於線上狀態,另一個控制器則已停用。在 Sun StorEdge 6020 陣列線上韌體更新過程中,備用主控制器會先停用,然後再重新啓用。如果主控制器 無法重新啓用備用主控制器,線上韌體更新程序就無法完成。您必須執行此程序才能 讓備用主控制器處於線上狀態。

解決辦法:如果應該恢復線上狀態的控制器尙未恢復其線上狀態,您可以使用 Sun StorEdge Configuration Service (sscs(1M)) 指令行介面,並鍵入類似以下的指令 序列來啓用該控制器:

```
# sscs modify --enable -a array00 tray 0
```
㊟意 **–** 本指令範例顯示了您應該如何啟用 Sun StorEdge 6320 系統㆗第㆒個儲存陣列 (array00) 內的底部磁碟盤。要使用 Sun StorEdge Configuration Service 指令行,您 必須在用戶端 LAN ( 透過乙太網路與您要管理的 Sun StorEdge 6320 系統連線 ) 上的 管理主機中安裝精簡型指令檔用戶端軟體。

■ 錯誤 4821680 (P3/S2):如果您嘗試在陣列中的迴路 2 停用時新增或移除磁碟區,可能 需要較長的時間 ( 大約 15 分鐘 ) 才能完成此操作。

解決辦法:先解決導致後端迴路的停用問題,然後再繼續執行其他磁碟區變更操作。

■ 錯誤 4827709 (P3/S3):如果您從 Sun StorEdge 6020 陣列中實際卸下某個磁碟機, 然後又將磁碟機重新插入該陣列,則在完成該磁碟機的磁碟區重建程序之前,系統會 將該磁碟機的狀態報告爲遺失。僅在陣列組態中具有待命磁碟機時才會出現此情況。

**解決辦法:**等待磁碟機的磁碟區重建程序完成,然後再檢查磁碟機狀態。

■ 錯誤 4835912 (P3/S3):由於陣列系統日期將與 Storage Service Processor 的系統 日期同步,因此將 Storage Service Processor 的系統日期倒退一週以上可能會導致 此錯誤。

解決辦法: 如果將日期重設為倒退一週以上,您必須重新啓動系統中的所有 Sun StorEdge 6020 陣列。

■ 錯誤 4857818 (P3/S3):使用 Sun StorEdge Configuration Service 時不支援建立分數 磁碟區。

**解決辦法:**在設定磁碟區大小參數時不要使用分數,請使用整數;或將 GB 值轉換為 MB 值 (×1024),然後以 MB 為單位指定區塊大小。

■ 錯誤 4784375 (P3/S3):Sun StorEdge 6020 陣列會自動計算上次重設時間,因此系統 日期的變更將會影響陣列報告的上次重新啓動日期。陣列將按以下方法計算上次重設 日期:

System Last Reset Date = Current System Date - Time System Has Been Running

由於採用此計算方法,因此對 Current System Date 所作的任何變更,均會變更 System Last Reset Date 報告的值。

解決辦法:無需解決。

■ 錯誤 4831459 (P3/S3):如果主控制器裝置 (u111) 中的主互連卡發生故障,將無法 啟用陣列㆗已停用的控制器。

解決辦法:如果控制器卡系統狀態報告為「發生故障」,請更換控制器卡。

■ 錯誤 4754382 (P3/S4): 在使用非 GMT 時區設定的某些 Sun StorEdge 6020 陣列 組態中,備用主控制器裝置使用的時間戳記,可能與主控制器裝置使用的時間戳記 不相符。

解決辦法:目前正在調查此問題。除了指定陣列的 syslog 檔案中存在不相符的時間 戳記外,此問題沒有導致其他已知的副作用。

■ 錯誤 4830120 (P3/S4):在所有 PCU 正在充電時,即使快取模式已設定為 auto,也 會保持延後寫入模式。如果 Sun StorEdge 6020 陣列的電源中斷,且用於將快取資料 清除到磁碟的電池電能已耗盡,則在恢復交流電源時,陣列將開始為內部電池充電。 如果出現此情況,即使快取模式已設定為 auto,這些陣列也會不正確㆞使快取狀態 保持延後寫入模式。如果在電池適當充電前發生第二次電源故障,則會導致相同的 危險。

解決辦法:在電池充電完畢之前,使用 Sun StorEdge Configuration Service,將每個 陣列的快取模式設定為直接寫入。

■ 錯誤 4746269 (P4/S1):在少數情況下,Sun StorEdge 6020 陣列可能會在網路路由初 始化階段,於啟動過程㆗當機。只有在陣列啟動時尚未連線並接受 I/O 時才會出現此 情況,因此主機資料 I/O 不會受影響。

解決辦法:關閉並重新開啟當機的陣列控制器電源。如果 Sun StorEdge 6020 陣列在 啓動過程中當機,Storage Automated Diagnostic Environment 將會報告此情況。 因此, 啓動 Sun StorEdge 6320 系統後,請使用 Storage Automated Diagnostic Environment 檢查所有陣列的狀態。

■ 錯誤 4810779 (P4/S3):在啟動過程中,syslog 檔案中出現的警告訊息不正確地暗示 發生了當機接手情況,以及 FRU 發生故障。FRU 沒有發生故障且沒有迴路問題的 Sun StorEdge 6020 陣列,會在 syslog 檔案中顯示下列訊息:

```
Jan 30 12:03:02 ISR1[1]: W: u2d01 SVD_PATH_FAILOVER: path_id = 0
Jan 30 12:03:02 ISR1[1]: W: u2d02 SVD_PATH_FAILOVER: path_id = 0
Jan 30 12:03:02 ISR1[1]: W: u2d04 SVD_PATH_FAILOVER: path_id = 0
Jan 30 12:03:02 ISR1[1]: W: u2d05 SVD_PATH_FAILOVER: path_id = 0
Jan 30 12:03:02 ISR1[1]: W: u2d07 SVD_PATH_FAILOVER: path_id = 0
Jan 30 12:03:02 ISR1[1]: W: u2d08 SVD_PATH_FAILOVER: path_id = 0
Jan 30 12:03:02 ISR1[1]: W: u2d10 SVD_PATH_FAILOVER: path_id = 0
Jan 30 12:03:02 ISR1[1]: W: u2d11 SVD_PATH_FAILOVER: path_id = 0
Jan 30 12:03:02 ISR1[1]: W: u2d13 SVD_PATH_FAILOVER: path_id = 0
Jan 30 12:03:03 ISR1[1]: W: u2d14 SVD_PATH_FAILOVER: path_id = 0
```
這些類型的警告是因後端分割迴路組態程序引起的。後端分割迴路組態程序將在陣列 啟動時對其本身進行設定,以取得最佳效能時自動執行。

解決辦法:您可以忽略啟動過程中 sysloq 檔案內出現的這些訊息。請注意,所記錄 的訊息數將取決於組態大小。系統組態中的陣列越多,將會導致迴路中要重新設定的 磁碟機越多,因此啓動時出現的 syslog 項目也就越多。

## <span id="page-22-0"></span>Sun StorEdge SAM-FS 錯誤

■ 錯誤 4838778 (P2/S1):如果在使用 Sun StorEdge SAM-FS 軟體時發生雙重路徑故障, 主機可能會當機。由於此問題僅在發生雙重路徑故障時才會出現,因此請儘快排除所 有單㆒路徑故障,以確保具有完整備援組態。

### <span id="page-22-1"></span>Storage Automated Diagnostic Environment 錯誤

■ 錯誤 4864266 (P3/S3):如果 Sun StorEdge 6320 系統包含具有不同根密碼的多個 Sun StorEdge 6020 陣列,則必須變更所用的非預設密碼,才能讓管理軟體存取儲存陣列 ( 預設密碼為 sun1。)

解決辦法:要在 Storage Automated Diagnostic Environment 中變更密碼,請使用 Manage → Utilities → Array Passwords Devices GUI 頁。此畫面還會提示您輸入 該陣列的舊密碼。執行密碼變更程序後,所產生的執行結果可能會讓使用者誤以爲 密碼變更失敗。這是因 Storage Automated Diagnostic Environment 嘗試使用之前的 密碼連線到組態中的每個陣列而引起的。正如所料,除已變更密碼的儲存陣列外,在 嘗試登入所有其他儲存陣列時均會失敗。儘管在嘗試登入 Sun StorEdge 6320 系統中 的其他陣列時失敗, Storage Automated Diagnostic Environment 仍會對組態中的 每個陣列重複密碼變更程序,並成功變更具有指定舊密碼的陣列密碼。變更密碼後, 您必須通知管理軟體。請移至 Manage → Service → Configure Devices,然後更新 適當的陣列。

### 本土化線上說明限制

■ 錯誤 4842713 (P3/S3):本土化線上說明的搜尋功能無法正常運作。如果關鍵字為非 ASCII 字元,搜尋會失敗。如果關鍵字為英文,搜尋結果會以英文顯示,但相應內容 已本土化。

錯讓 4866283 (P4/S5): 本十化線上說明的索引無法正常運作。例如: 在日文與簡體中 文環境下,「索引」標籤上會顯示不必要的英文字元。

<span id="page-23-0"></span>版本文件

[表](#page-23-1) 6 列出了適用於 Sun StorEdge 6320 系統與相關產品的文件。本文件可在線上取得, 網址為:

http://www.sun.com/documentation

提示 **–** 您可以將游標置於要㆘載的文件㆖方,按住 Shift 鍵並按㆒㆘滑鼠左鍵,以將 PDF 檔案下載到您的根目錄。

Sun StorEdge 6320 系列文件也可在線上取得,網址為:

http://docs.sun.com

#### <span id="page-23-1"></span><sup>表</sup> **6** Sun StorEdge 6320 系統與相關文件

![](_page_23_Picture_175.jpeg)

## Sun StorEdge 6320 系統術語

儲存網路產業協會 (SNIA) 目前正在建立㆒套標準術語。如果所有儲存裝置製造廠商都 嚴格採用這套標準術語,客戶在使用時就會倍感輕鬆,因爲所有廠商都使用乛套相同的 術語。

Sun Microsystems 目前已開始採用 SNIA 術語。使用新的 SNIA 術語的第一個儲存產品 是 Sun StorEdge 6320 系統。

[表](#page-24-1) 7 顯示了 Sun StorEdge 6020 陣列使用的術語與 Sun StorEdge 6320 系統所用術語之間 的比較 ( 對應 )。

<span id="page-24-1"></span>

| Sun StorEdge 6020 術語 <sup>1</sup>                 | Sun StorEdge 6320 術語 |  |
|---------------------------------------------------|----------------------|--|
| 磁碟區                                               | 儲存匯聚                 |  |
| 區塊                                                | 磁碟區                  |  |
| <b>LUN</b>                                        | 磁碟區                  |  |
| 管理網域                                              | 儲存陣列                 |  |
| 夥伴群組                                              | 儲存陣列                 |  |
| 陣列                                                | 磁碟盤                  |  |
| 機殼                                                | 磁碟盤                  |  |
| 擴充裝置                                              | 擴充裝置                 |  |
| 1-此術語為 Sun StorEdge 6020 與 6120 陣列中所用的 Telnet 術語。 |                      |  |

<sup>表</sup> **7** Sun StorEdge 6320 術語

## <span id="page-24-0"></span>服務聯絡資訊

如果您在安裝或使用本產品時需要協助,請造訪下列網站: http://www.sun.com/service/contacting